# HR Database Tutorial

This tutorial needs knowledge of databases or access to someone who does. The first tutorial uses the HR Demo database in Oracle databases. The same approach would be used for any other on premise database HRMS system.

This tutorial will demonstrate some of the features of AMX, specifically:

- Using identityReport to extract a report of identities from Oracle\_HR database.
- Using Job History End Date table
- Extracting identities with the latest end\_date
- Extracting other columns from the latest end\_date
- Using end date for the Active attribute
- Using identitySync

AMX runs on Windows and must be setup as shown in the AMX Tutorial Setup document. In this tutorial identityReport and identitySync are run from the Command Line using AMXRun which sets the environment variables.

### Oracle HR as a Source of Identities.

Oracle databases install a HR\_demo database with many of the characteristics of HRMS systems, which is tables for employees, locations, jobs etc.

This tutorial will read the identity records with identityReport.exe showing how they can be used for a source of identities.

The tutorial uses [dbVisualizer](http://www.dbvis.com/download/) to investigate the database structure. It is available for Windows, MAC and Linux, install it or use something equivalent.

The Oracle documentation describes the schemas and can be found for the appropriate release by googling for "oracle database sample schemas". This should find a pdf document, chapter 4 of the 11g version describes the HR schema.

### 1. Check the Oracle HR\_Demo is Installed

Start dbVisualizer or equivalent and connect to the database server, with the help of the Database Administrator that installed the database, find the HR\_demo tables. If the Oracle HR\_Demo has been removed, re-install it from \$ORACLE\_HOME/demo/hr\_schema by running hr\_main.sql.

### 2. Examine the Table and View Structure.

Expand the Views and open the EMP\_DETAILS\_VIEW

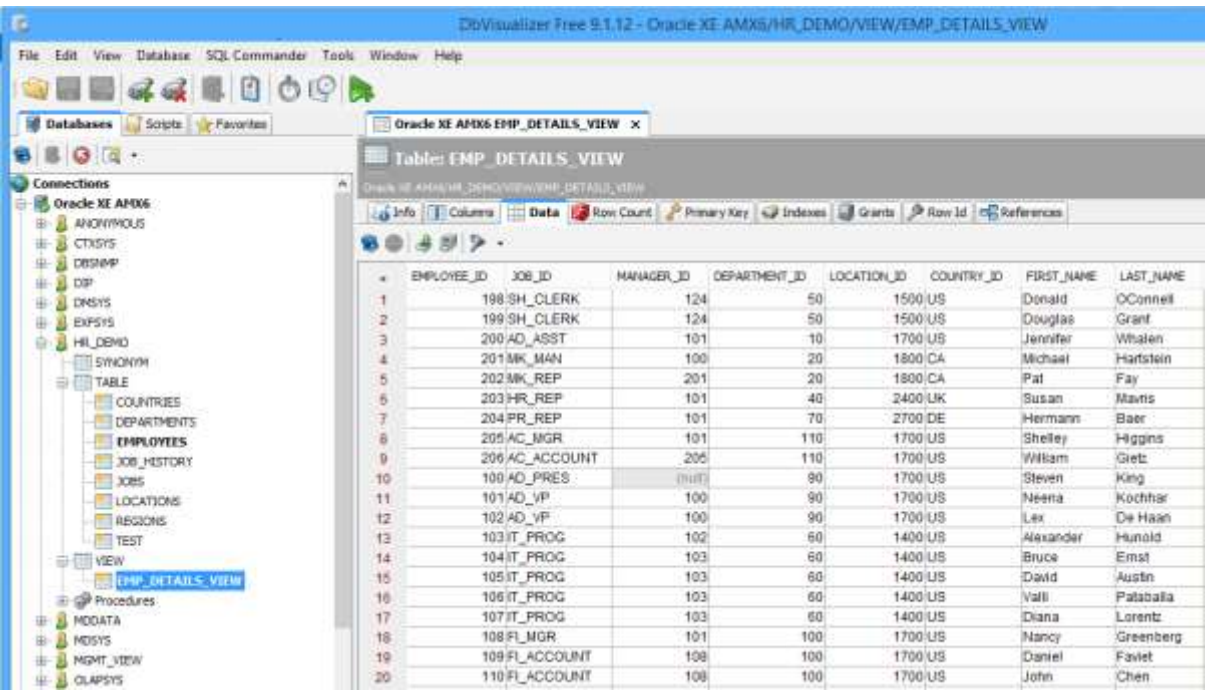

This view will be used to extract the Identities.

### 3. Export the Column Names

In dbVisualiser select the Columns tab of the EMP\_DETAILS\_VIEW, export the columns to a file. This file would normally be used to build the AMX schema. Directory Tutorial1 already contains one called OracleHRSchema1.txt.

## 4. Configure identityReport Properties file.

In the directory Tutorial1, open the OracleHR.properties file.

1. Update the DatabaseIdentityResource1 with the hostName of the Database Server, the port and the ORACLE\_SID of the database.

- 2. Update the DatabaseIdentityUser1 with the name of the Oracle user account that will be used to read the database. This should be the same account that was used with dbVisualizer.
- 3. Create an OraclePasswd1.txt file and add the password in the first line. It will be encrypted when identityReport runs for the first time.

### 5. Run identity Report

Right click on AMX Run in the Start Programs menu or AMXRun.bat in the installation directory bin, and Run as Administrator.

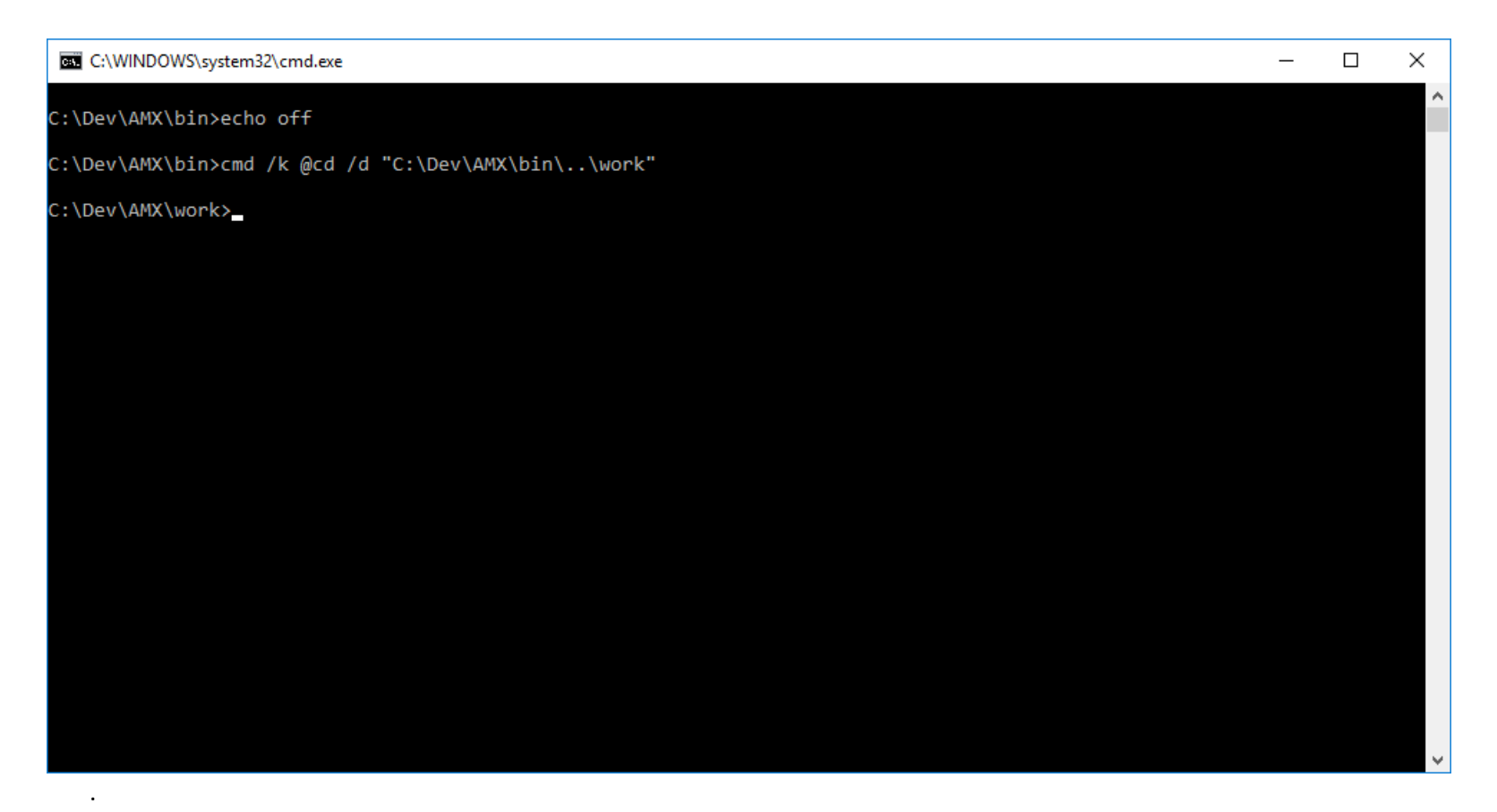

1. Change directory to Tutorial1 and run identityReport.exe OracleHR.properties, the database will be extracted into a file IdentityReportOracleHR1.csv as defined in the property Report in the OracleHR.properties file. 106 records will be extracted.

C:\AMX\Tutorial1>identityReport.exe OracleHR.properties Begins Fri, 29 Apr 2016 11:29:26 GMT identityReport Database System 1 AMX6.corp.example.com:1521/XE Extracted 106 Identities Database Finished Sat, 30 Apr 2016 11:30:06 GMT Ends Fri, 29 Apr 2016 11:30:07 GMT

C:\AMX\Tutorial1>

### 6. Add Job\_History End\_Date Table to Query

The Oracle HR demo is similar to most HRMS systems. The job history table contains a person's assignments. Only one assignment will be current, and to obtain the person's employment status the end date will have to be established by extracting it from the job history table.

Open OracleHR.properties and add a join to the DatabaseIdentitySelectFrom property. The property DatabaseIdentitySelectFrom is used to create the SQL select statement. The statement is constructed:

Select <Staging Attribute1>,<Staging Attribute1>,.. from <DatabaseIdentitySelectFrom property>

To add the last end date from the job history table to the extract, use employee id to join records in the table emp details view with matching records in the Job history table.

The schema diagram shows the join is based on Employee id, with a "crows foot" on the Job History. This signifies that a single employee may have one or more Job history records.

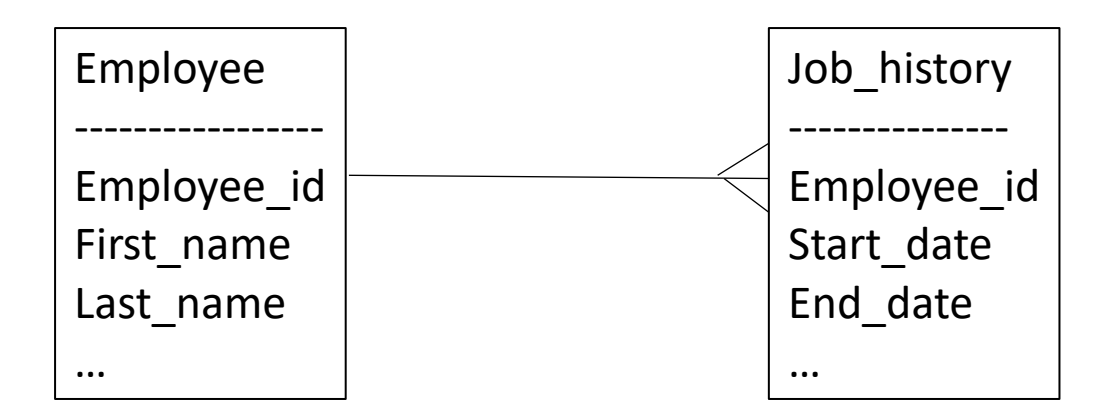

Use a left join to include all the records in the first table emp\_details and any matching records in job\_history. The tables are given aliases a and b. A DatabaseIdentitySelectFrom property like:

```
HR_DEMO.EMP_DETAILS_VIEW a left join hr_demo.job_history b on a.employee_id = b.employee_id
```
Using a simple join will select a record when an employee id is found in both tables

### 7. Add End\_Date to the Report

In OracleHR.properties update the property ReportAttributes, adding end date. Note that this is the Metaverse attribute, and is case sensitive in AMX. Although in Oracle it is not.

### 8. Update the AMX Schema

The AMX schema file defines the Staging Attribute name and the Meta Attribute name. When there is a join, the Staging Attributes cannot be ambiguous, that is present in both tables.

Ambiguous Attributes in the Oracle HR\_Demo are:

- EMPLOYEE\_ID
- JOB\_ID
- DEPARTMENT\_ID

The Staging Attributes must specify which table the value will be extracted from. In the DatabaseIdentitySelectFrom property the tables have been given aliases a and b. Update the Staging attributes with the prefix of the table that will be used to define the attribute. When the Metaverse Attribute is not defined in an AMX schema, it defaults to the Staging Attribute name, this would require changes to the ReportAttributes property to reflect the changed name. To avoid this define the Metaverse Attribute names with the table prefix removed. For example:

a. EMPLOYEE ID, EMPLOYEE ID; DisplayName a.JOB\_ID,JOB\_ID MANAGER\_ID, a.DEPARTMENT\_ID,DEPARTMENT\_ID LOCATION\_ID, COUNTRY\_ID, FIRST NAME, LAST\_NAME, DEPARTMENT\_NAME, JOB\_TITLE, CITY, STATE\_PROVINCE, COUNTRY\_NAME, REGION\_NAME,

#### Add the end\_date to the schema. For example:

b.end\_date,

Add end date to the ReportAttributes property in OracleHR.properties.

#### 9. Run identityReport

Run identityReport, 109 records will be Extracted rather than the 106 before.

The reason for the increase is the table Job History contains multiple job entries for an individual. For example employee id 101 had 2 jobs the last one ended in 1997-03-15.

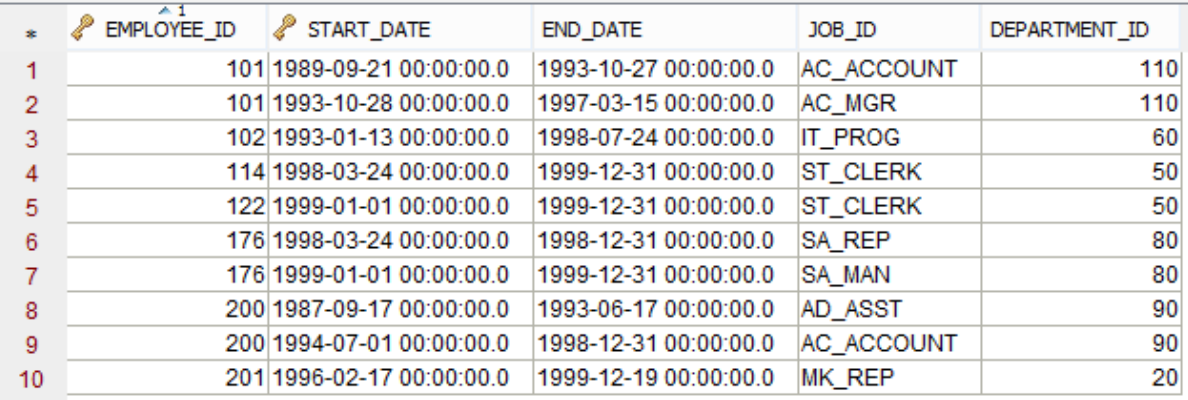

The identityReport report as defined in the Report property will show two issues.

a. The end date has the time and is converted to the Native Language date format. For the UK this is:

15/03/1997 00:00:00

b. There are multiple lines for persons with multiple entries in the job history table. For example: 101,AD\_VP,15/03/1997 00:00:00,100,90,1700,US,Neena,Kochhar,.. 101,AD\_VP,27/10/1993 00:00:00,100,90,1700,US,Neena,Kochhar,..

### 10.Update the Date Format

The dates include the time, and in the Oracle HR\_demo all times are 00:00:00. The .Net libraries that are used by AMX convert datetimes to the native language settings of the computer running AMX. Use an AMX Attribute modifier, see the AMX Reference Guide for more details. For example to convert 15/03/1997 00:00:00 to 15/03/1997 use left to Transform the value to the first leftmost field (field 0) delimited by a space.

end\_date,;left0 ;

Run identityReport and check the end\_date in IdentityReportOracleHR1.csv is Transformed as expected.

## 11. Extract Records with the Latest end date

To extract a single record for an identity a more complex select statement is required. This is not intended to be a SQL tutorial, and help from a Database Administrator may be required, particularly when using databases other than Oracle. SQL syntax is not consistent between db2 , MySQL, MS SQL and Oracle.

The AMX property DatabaseIdentitySelectFrom in OracleHR.properties is used to create the SQL select statement during the Extract phase. The select statement is constructed:

```
Select <Staging Attribute1>,<Staging Attribute2>,... from <DatabaseIdentitySelectFrom property>
```
The DatabaseIdentitySelectFrom property allows a suitable select statement to be constructed. The select statement can be developed and tested in dbVisualizer and everything after "from" pasted into the DatabaseIdentitySelectFrom property. To extract the latest end date from job history use this select statement:

```
select LOCATION ID, COUNTRY NAME, a.EMPLOYEE ID, FIRST NAME, DEPARTMENT ID, REGION NAME, JOB TITLE,
MANAGER ID, DEPARTMENT NAME, LAST NAME, b.end Date, a.JOB ID, CITY, COUNTRY ID, STATE PROVINCE
from HR_DEMO.EMP_DETAILS_VIEW a
left join 
(select employee id, max(end date) as end date from hr demo.job history group by employee id) b
on a.employee id = b.employee id
```
- Select is constructed by AMX from the Staging Attributes in the Schema file, and is unchanged.
- from is unchanged
- The left join is now with a temporary table created by selecting the value of max(end date), the latest date which is given the alias "end date", grouped by employee id. The temporary table will contain one record per employee id. This select statement can be tested in dbVisualizer.
- The left join will select a record even when the employee id is not present in the temporary table (that is the employee has no job!). Replace it with a straight join in dbVisualizer and you will get the 8 employees that have jobs defined in job history.
- On is unchanged

Run identityReport and review the results. 106 records are Extracted.

### 12. Extract Records with Other Columns from the Latest end\_date Only

To extract another column from the job history table for instance start date a more complex SQL select is required.

Open the OracleHRSchema1.txt file. Update the schema file and add start\_date:

start date, ; left0 ;

Open the OracleHR.properties file and update the property ReportAttributes to add start\_date to the report.

Update the property DatabaseIdentitySelectFrom1. The existing SQL statement cannot extract more columns from job history, for example start date, because each column must be either in "group by" or selected by max, min or similar functions.

To extract the latest end\_date from job\_history use this select statement in the properties file:

```
Select LOCATION ID, COUNTRY NAME, a.EMPLOYEE ID, FIRST NAME, REGION NAME, a.DEPARTMENT ID, JOB TITLE,
MANAGER_ID, DEPARTMENT_NAME, LAST_NAME, end_date, start_date, a.JOB_ID, CITY, COUNTRY_ID, STATE_PROVINCE
from hr demo.emp details view a left join
(select s1.employee_id, s1.start_date, s1.end_date from hr_demo.job_history s1 inner join 
     (select employee id, max(end date) end date from hr demo.job history group by employee id) s2
     on s1.employee id = s2.employee id and s1.end date = s2.end date) b
```
on a.employee id = b.employee id

- select is constructed by AMX from the Staging Attributes in the Schema file, and has start date added from the AMX schema.
- from is unchanged
- left join is unchanged, but instead of joining to the job history table it is left joining to a temporary table created by the first set of brackets and aliased to b. This temporary table b will have columns s1.employee\_id, s1.start\_date and s1.end\_date.
- Temporary table b is itself the result of a join with a second temporary table aliased to s2.
- Temporary table s2 will have columns employee id and max(end date) which is aliased (simplified) to be end date. This is the end date of the latest job.
- Temporary table b uses an inner join with temporary table s2 to get the single record where the employee ids match and the record in job history has a matching end\_date with the record in s2 – the end\_date of the latest job.

• The outer select is still a "left join" of temporary table b, which selects columns from the job\_history table where the employee\_id in emp\_details\_view matches the employee\_id in temporary table b.

The simplest way to understand this is to work from the inside out with a tool such as dbVisualizer.

• Create temporary table s2

select employee id, max(end date) end date from hr demo.job history group by employee id

- This will create a table of unique employee\_ids and the latest end\_date. 8 records in total.
- Create temporary table b

```
select s1.employee_id, s1.start_date, s1.end_date from hr_demo.job_history s1 inner join
(select employee_id, max(end date) end date from hr demo.job history group by employee id) s2
on s1.employee id = s2.employee id and s1.end date = s2.end date
```
• This will create a table of unique employee\_ds with the latest start date and end date. 8 records in total.

Run identityReport and review the results. 106 records will be reported, only 8 of them having start and end dates. The table job history does not have many records.

# 13.Using the End\_Date for the Active Attribute

When the end date is extracted into the Metaverse as the Active attribute, if the end date is in the future Active is set to Y. This value is used by identitySync to disable any accounts used by this person. The end date includes the time which is 00:00:00, in most cases the end date or last day of work needs to allow the leaver access to email etc on their last day. Use replace to change the time to something more suitable such as 17:30.

Update the Schema file adding:

```
end date,active;date;replace/(\S{10})/$1 17:30:00/;enddate;replace/^$/Y/
```
The attribute modifier "enddate" marks this as a DateTime and it will be checked to see if the end date is in the future, in which case Active is set to Y otherwise it is blank. The final replace will change a blank value to Y. identitySync uses the active attribute to disable accounts of people who have left the organisation.

Add Active to the ReportAttributes in the OracleHR Properties file.

Run identityReport.exe OracleHR.properties, and check IdentityReportOracleHR1.csv, notice that any individual that does not have a job\_history is marked as Active=Y. Since all the dates in the HR\_demo database are earlier than today, any individual with a job history is marked Active=N.

Add a job history that is current. Run this SQL statement in dbVisualiser or sqlplus:

```
insert into hr demo.job history ("EMPLOYEE ID", "START DATE", "END DATE", "JOB ID", "DEPARTMENT ID")
values ('198', TO DATE('01-MAR-2007', 'dd-MON-yyyy'),TO DATE('01-MAR-2020', 'dd-MON-
yyyy'),'SH_CLERK','50');
```
Run identityReport.exe OracleHR.properties, and notice that employee id 198 Donald OConnell is now marked active.

### 14.Using identitySync

identitySync uses the same Schema file and properties as identityReport. A source of Identities such as an HRMS system can be combined with other sources, for instance Contractor databases and used to synchronise Account Resources.

# Error Messages

Error: AMXlib ColumnCheck properties file contains <Metaverse Attribute name> and Schema <Schemafile> does not The identityAttributes in the properties file must match the Metaverse Attributes in the Schema file, schema including the case. If the Logging Level property is >=2 the Metaverse Attributes found in the first Schema file are written to the debug file.

#### Error: Database Extract ORA-00903: invalid table name

DatabaseIdentitySelectFrom property syntax error, found a reserved keyword where a table or view was expected. Reserved word such as from, join, select, etc. The property is appended to Select \* from, so a property beginning with from would cause this error. Check the debug file for Database Extract from Container: to see the SQL select statement that was used.

#### Error: Database Extract ORA-00904: <attribute>: invalid identifier

The Staging Attribute defined in the AMX Schema file does not exist in the Database Table referenced in the DatabaseIdentitySelectFrom property.

#### Error: Database Extract ORA-00905: missing keyword

Expected a keyword such as from, join. Check typos such as joim.

Error: Database Extract ORA-00942: table or view does not exist

The user's default session does not include the tables defined in the DatabaseIdentitySelectFrom property. Use dbVisualizer or similar to investigate, login as the user defined in the property DatabaseIdentityUser and try to open the table. If not grant the user access or use another account.

or

The Database Table or View defined in the DatabaseIdentitySelectFrom property does not exist.

Error: Database Extract ORA-01045: user <user> lacks CREATE SESSION privilege; logon denied Users need at least Grant Create Session to <user> to logon.

Error: Database Extract ORA-01950: No privileges on tablespace <tablespace> Either user has not been granted enough quota on the tablespace.

Error: Database Extract ORA-12170: TNS:Connect timeout occurred Cannot connect to host, check hostname.

Error: Database Extract ORA-12514: TNS:listener does not currently know of service requested in connect descriptor Can be caused by an incorrect or undefined SID in DatabaseResource or DatabaseIdentityResource

Error: Database Extract ORA-12541: TNS:no listener Can be caused by an incorrect port.

Error: Database Extract ORA-12545: Connect failed because target host or object does not exist Can be caused by a port number with a non-numeric character

Error: Database Extract ORA-12546: TNS: permission denied

Admin account defined in property DatabaseIdentityUser has not been granted permission to access the table or view. Grant access to the table or view.

Error: Database Extract ORA-12569: TNS:packet checksum failure Can be caused when the port is active but not an Oracle listener. Usually port 1521.